Славкин В.С.

*Научный руководитель: кандидат технических наук, доцент А.Ю. Проскуряков Муромский институт (филиал) федерального государственного образовательного учреждения высшего образования «Владимирский государственный университет имени Александра Григорьевича и Николая Григорьевича Столетовых» 602264, г. Муром, Владимирская обл., ул. Орловская, 23 e-mail:hd.herrsher@gmail.com*

## **Последовательность и принципы создания 3D модели и импорт в Unreal Engine 4**

В наше время технологии не прерывно подвержены развитию. Сейчас мы живем в то время, когда мы можем не только наблюдать, но и принимать участие в их развитии.

В данной работе мы рассмотрим этапы создания 3D модели для дальнейшего ее использования в движке Unreal Engine 4. Для создания 3D модели были использованы такие программы как 3D-MAX, blende 2.83-2.90.

В данных программах реализованы необходимые инструменты и технологии для создания и работы с 3D моделью:

- Графический интерфейс, включающий в себя всевозможный набор инструментов.
- Инструменты для создания UV-развертки.
- Поддержка экспорта моделей в разные виды форматов.
- Редакторы текстур и материалов.
- Наборы различных видов модификаторов.
- Возможность подключения сторонних модификаций.

Создания объекта происходит с помощью вытягивания и деформации примитивов.

На данном этапе в графическом поле выбираем необходимые нам примитивы, бокс, цилиндр или сфера. Выбор примитива (рис.1) зависит от планируемого объекта.

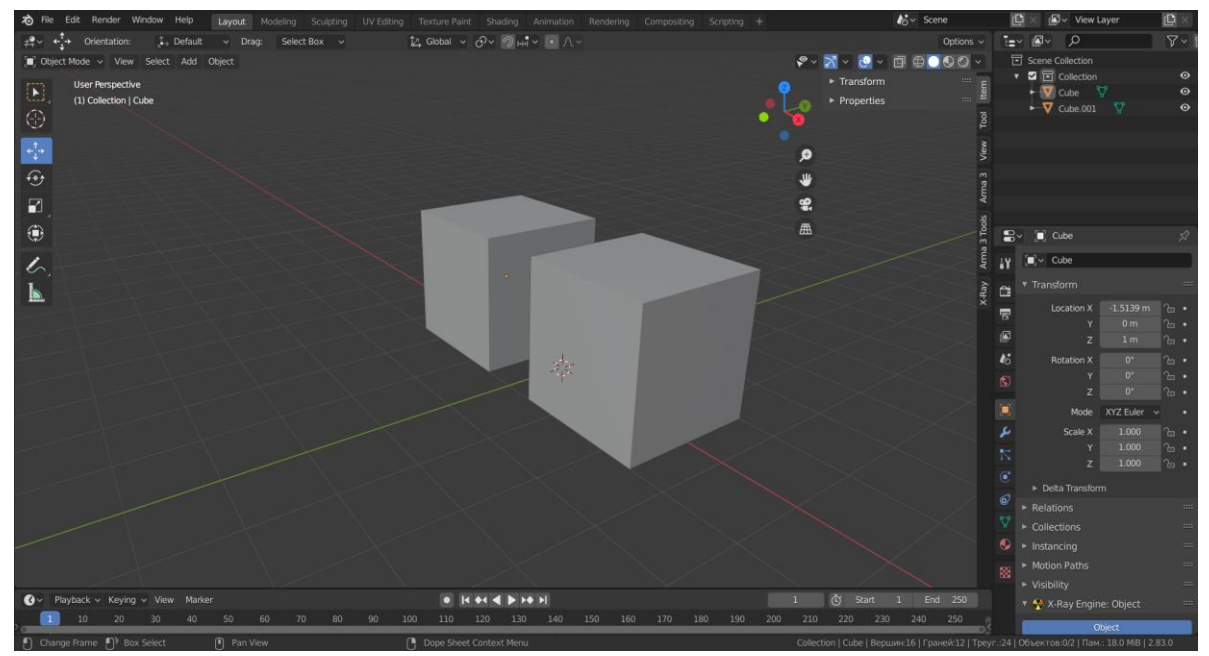

Рис.1. Выбор примитива

Далее с помощью различных инструментов и модификатор приводим модель к желаемому виду. В данном случае я использовал выдавливание и увеличил количество полигонов в сетки примитива (рис.2).

Придав объекту примерную форму, мы производим корректировку и доделываем мелкие детали объекта.

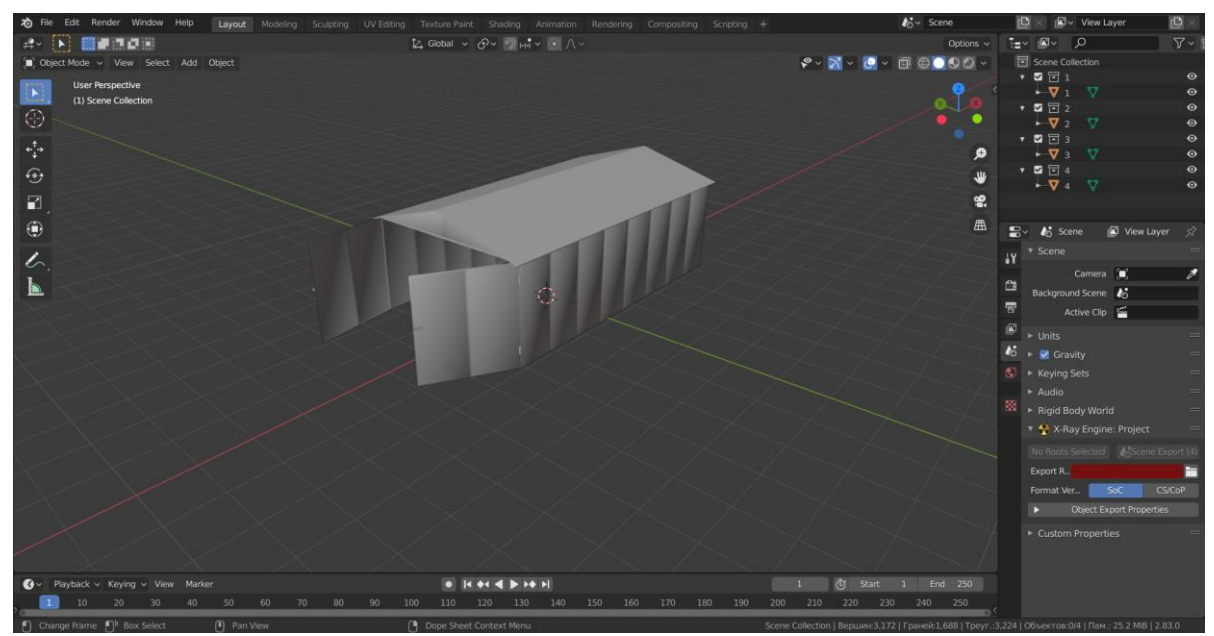

Рис.2. Модификация модели.

Далее производим загрузку модели в UnrealEngine 4.

Експортируем модель в нужном нам формате, и выбираем необходимые параметры (рис.3).

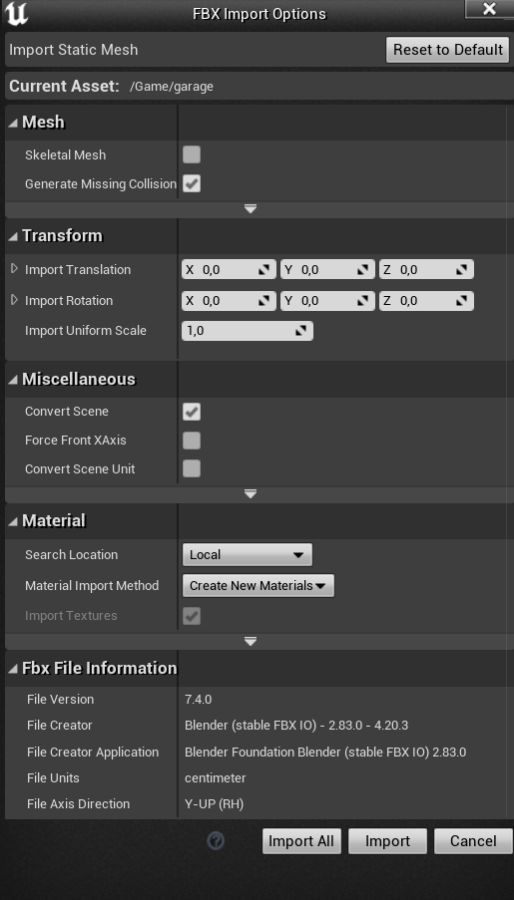

Рис. 3. Параметры экспорта

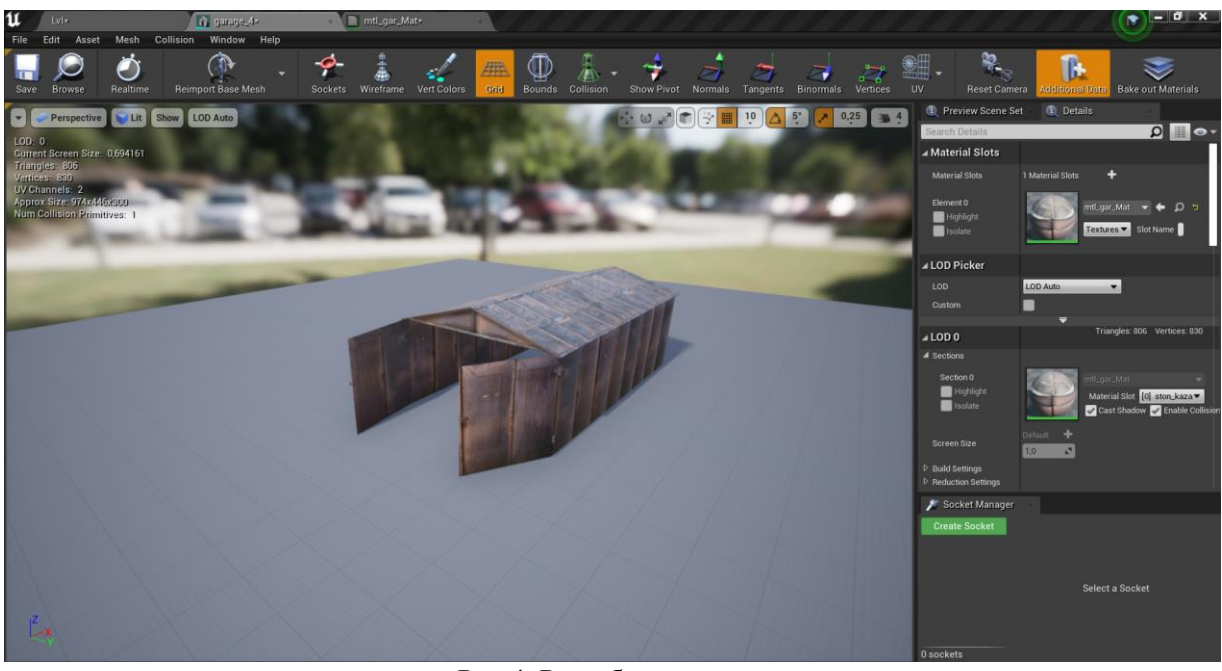

Рис.4. Разработанная модель

Данные модели будут использоваться для создания своего игрового игры. На текущий момент мы подготавливаем основные системы и компоненты для дальнейшей разработки.

Далее мы планируем начинать работу над игровой картой, ее наполнением не только объектами. На данном этапе мы смогли решить вопрос с нехваткой моделей, как окружающей среды, так и разнообразных зданий. Так же мы прибегли к использованию бесплатных наборов моделей и текстур из-за нехватки кадров в команде.

## **Литература**

1.Трехмерная графика [Электронный ресурс] Режим доступа: https://ru.wikipedia.org/wiki/Трёхмерная\_графика

2. Создание 3д модели [Электронный ресурс] Режим доступа: https://blender3d.com.ua

3. Трошина Г.В. Трехмерное моделирование и анимация : учебное пособие / Трошина Г.В..

— Новосибирск : Новосибирский государственный технический университет, 2010. — 99 c. электронный // Электронно-библиотечная система IPR BOOKS : [сайт]. — URL: https://www.iprbookshop.ru/45048.html